# Viewing the status of Contracts

Contracts Contracts Total Contract Manager (TCM)

# **WHAT IS TOTAL CONTRACT MANAGER (TCM)**

Total Contract Manager (TCM) is a web-based tool to assist with contract administration and is designed to enable organizations to manage the complete lifecycle of contracts from authoring to approval.

**The UNTS Office of Contract Administration can assist with questions and negotiations but only** *officially* **begins working a contract when received via a Contract Request in TCM.**

# **ACCESS TO RECORDS IN TCM**

Access to contract records in TCM is granted by roles and permissions. You may have limited access to certain sections of Contract Records depending on your role. If you don't find a contract or information you would like access to, contact the Office of Contract Administration for assistance.

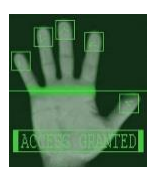

## *Finding Information from the REQUISITION*

UNTS/UNT/UNTD campuses in UNTS Marketplace will see the requisition workflow on the **MUNT SYSTEM** "Sourcing & Contract step and know that the BUYER has submitted the associated contract to the OCA in UNTS Marketplace TCM. **Use the requisition number to search for the Contract Request & Record.**

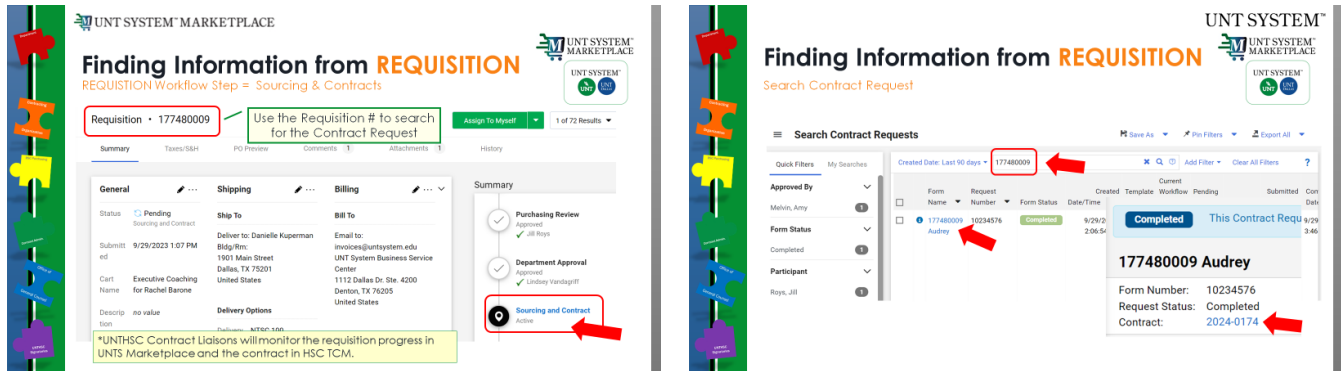

hsc<sup>##</sup> UNTHSC Contract Liaisons will monitor the requisition progress in UNTS Marketplace and the contract in HSC TCM. If you see the requisition workflow on the "Sourcing & Contract step, the BUYER has sent a message to you reminding you to submit a Contract Request in HSC TCM.

## **Searching for Contract Request in TCM**

#### *Step-by-Step*

- 1. Navigate to *Contracts* > *Contract Requests > Search Contract Requests*
- 2. In the search bar, enter the keyword criteria
- 3. Click *Apply*. Contract requests that match the filter criteria are listed.

## *Contract status = DRAFT | Internal Review | External Review*

#### UNT SYSTEM" MARKETPLACE

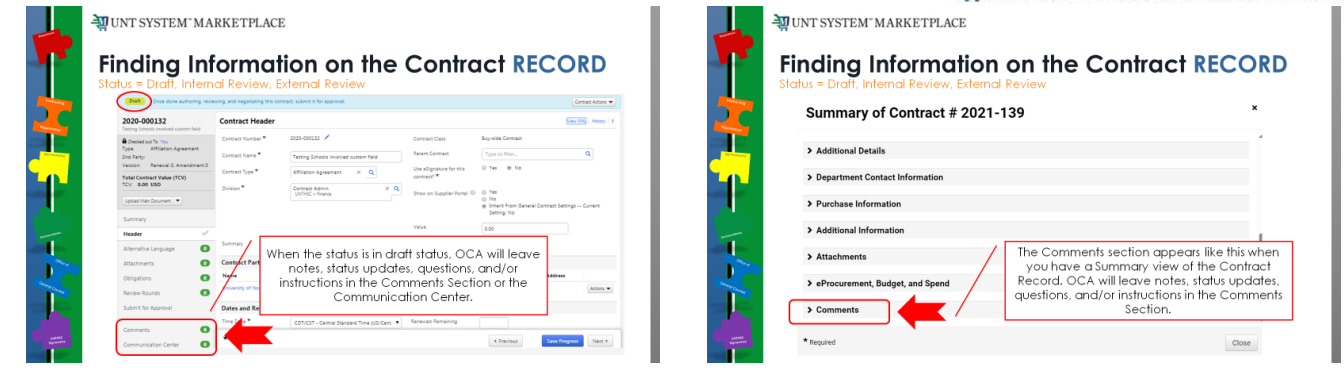

Check the "Review Round", "Comments" and/or "Communication Center" for status updates for the contract.

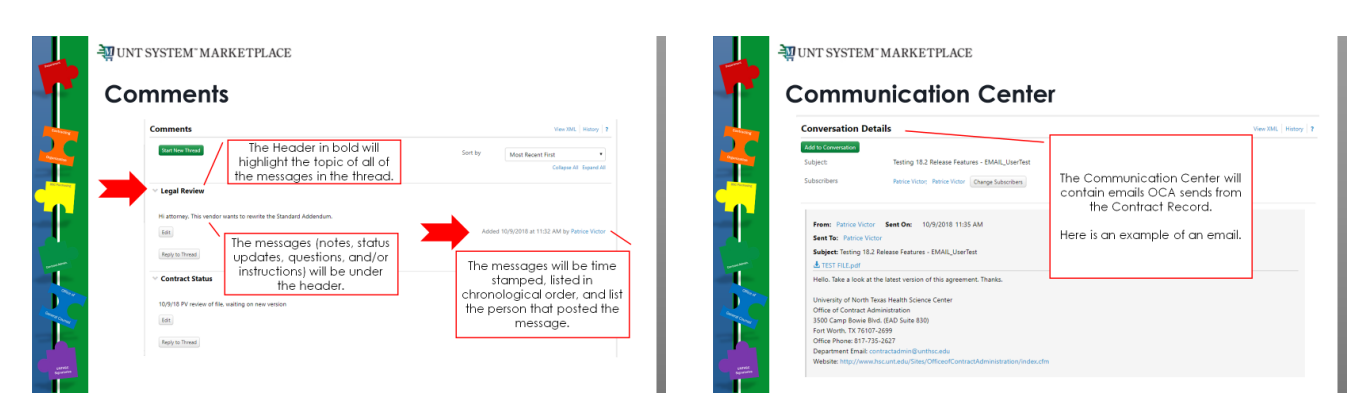

# *Contract status = Out for Signature*

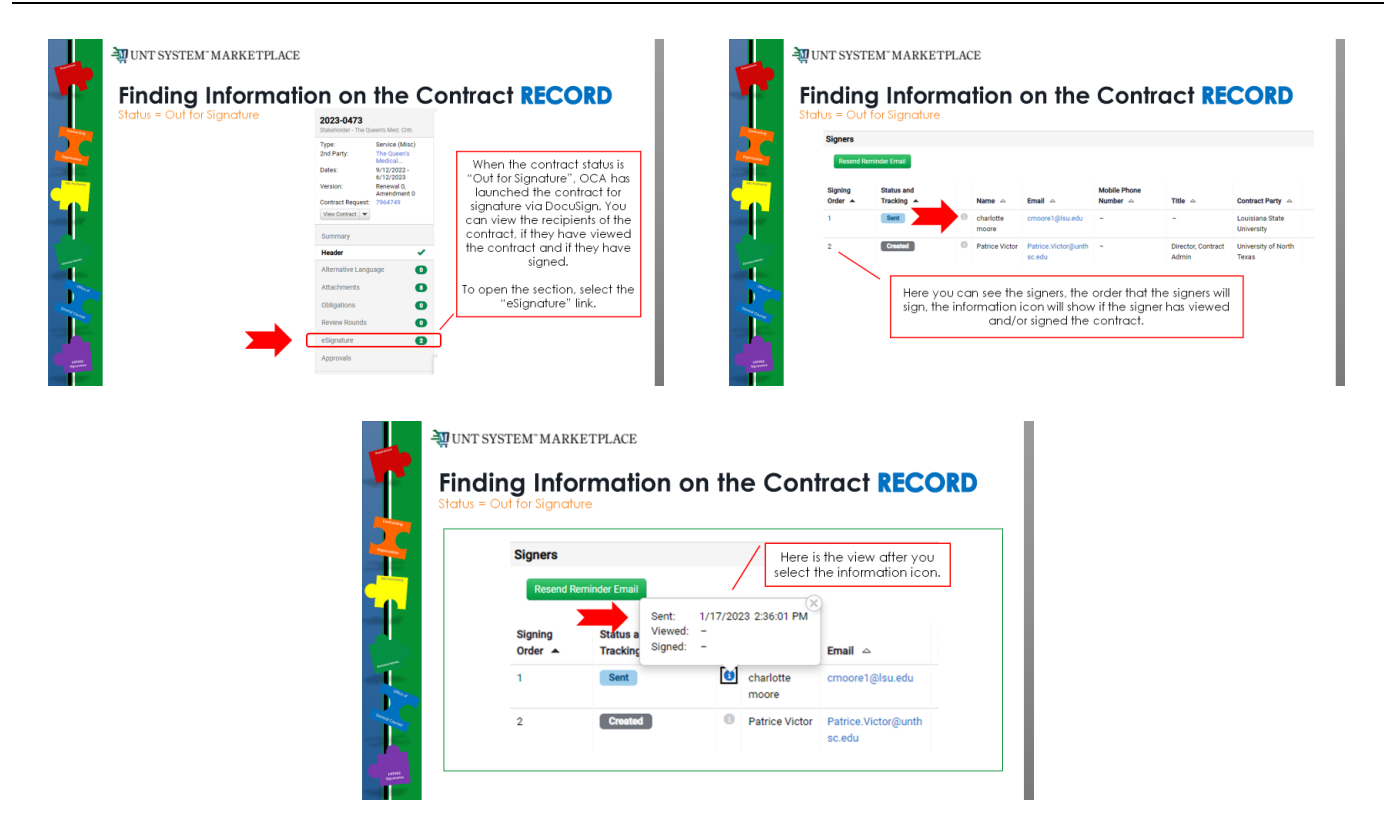

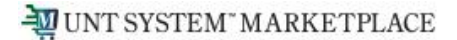

# **DIRECTIONS TO TCM GUIDES AND JOB AIDS**

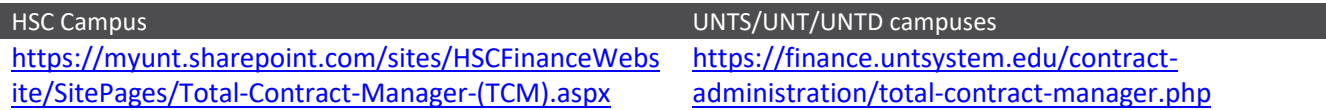

For additional help, contact:

#### **UNTS Office of Contract Administration | UNTS Office of Procurement**

Department Email: [UNTScontractadmin@untsystem.edu](mailto:UNTScontractadmin@untsystem.edu)

HSC External webpage:<https://www.unthsc.edu/division-of-finance/contract-administration/> HSC Internal webpage[: https://myunt.sharepoint.com/sites/HSCFinanceWebsite/SitePages/Contract-](https://myunt.sharepoint.com/sites/HSCFinanceWebsite/SitePages/Contract-Administration.aspx)[Administration.aspx](https://myunt.sharepoint.com/sites/HSCFinanceWebsite/SitePages/Contract-Administration.aspx)

UNTS OCA webpage[: https://finance.untsystem.edu/contract-administration/index.php](https://finance.untsystem.edu/contract-administration/index.php)